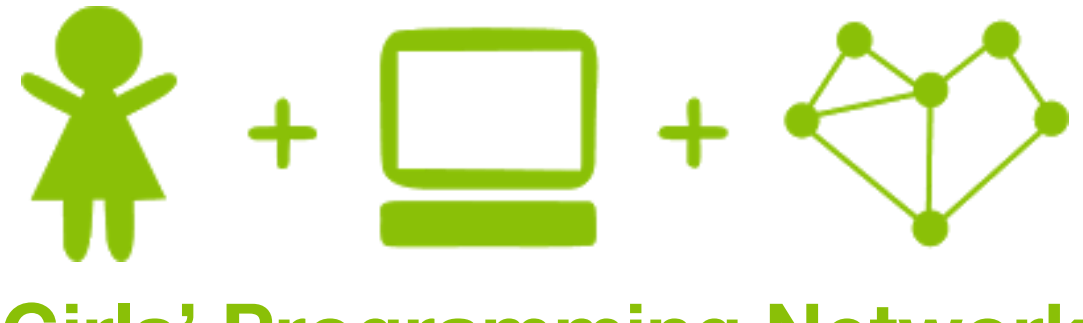

# Girls' Programming Network

*Markov Chains Workbook 1*

## This project was created by GPN Australia for GPN sites all around Australia!

**This workbook and related materials were created by tutors at:**

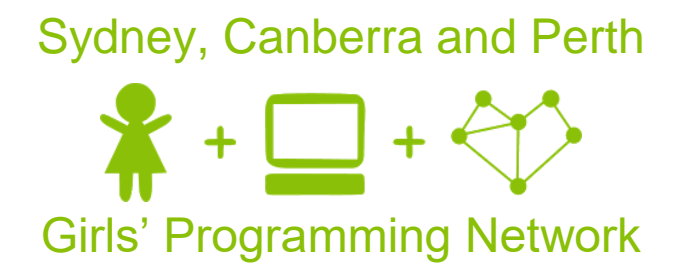

*If you see any of the following tutors don't forget to thank them!!*

#### **Writers Testers**

Maddy Reid Renee Noble Caitlin Mangan

Vivian Dang Annie Liu Anton Black Georgia Kirkpatrick-Jones Olivia Gorton Leesandra Fernandes Josie Ang Isabel Brison Maddie Jones Kassandra di Bona Ashleigh Pribilovic Lucy Wang

 $\overline{\mathcal{L}}$ 

## Part 0: Setting up

#### Task 0.1: Making a python file

Open the start menu, and type 'IDLE'. Select IDLE 3.5.

- 1. Go to the file menu and select 'new file'. This opens a new window.
- 2. Go to the file menu, select 'Save as' and save the file as 'markov chain.py'

#### Task 0.2: You've got a blank space, so write your name!

At the top of the file use a comment to write your name!

#### *Hint*

**Intro to Pytho**

Any line starting with # is a comment.

# This is a comment

### **Ø CHECKPOINT Ø**

### **If you can tick all of these off you can go to Part 1:**

- ☐ You should have a file called markov\_chain.py
- $\Box$  Your file has your name at the top in a comment
- $\Box$  Run your file with the F5 key and it does nothing!!

## Part 1: Welcome message

#### Task 1.1: Print a message

We want to print a message to tell the user what our program does.

1. On the line after your name, use the  $print$  statement to display the following message:

I am a markov chain generator

2. Now **run your program** to see what happens!

#### *Hint*

You can print out a greeting like this: print("Hello, world")

### $\boxtimes$  CHECKPOINT  $\boxtimes$

**If you can tick all of these off you can go to Part 2:**

- $\Box$  Print a message to the user
- $\Box$  Try running your code with the F5 key!

## Part 2: The first word

#### Task 2.1: Get the user to choose the first word

- 1. Use **input** to ask the user for the first word in our sentence, and store their answer in a variable called current word.
- 2. Use a print statement to display the current word.
- 3. When you **run your program**, you should see something like this:

```
I am a markov chain generator
What word do you want to start with? a
a
```
#### *Hint*

You can get information from the user using input: name = input("What is your name? ") This will put the name the user enters into the variable called name.

### **Ø CHECKPOINT Ø**

**If you can tick all of these off you can go to Part 3:**

 $\Box$  Get your program to print the word the user enters

 $\Box$  Run your program a few times and input a different word each time

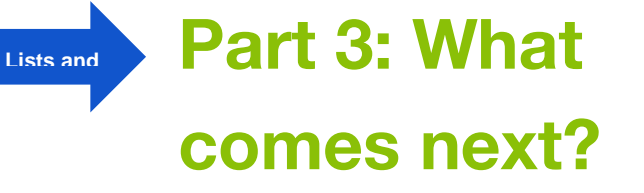

**Remember the cups game from the start of the day, let's doing it with programming!**

Instead of actual cups, our program will use a **Python dictionary** that tells us what's in the cup for each word. The label on each cup is the **key** of our dictionary. The matching **value** is a list of all the words that can come after it!

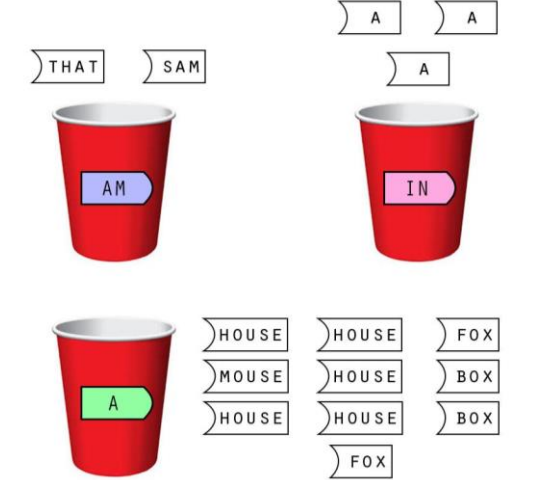

We'll give you all the cups/words to get you started

#### Task 3.1: Create the word cups

```
1. Find the full dictionary at this link: 
   https://sites.google.com/site/girlsprogrammingnetwork/markov-chains-book-1
   The dictionary looks a bit like this (but longer):
```

```
 cups = {'am': ['sam', 'that'],
         'in': ['a', 'a', 'a'], 
        'a' : ['house', 'mouse', 'house', 'mouse', 'box',
                'fox', 'box', 'fox', 'house', 'mouse']
         ....}
```
- 2. **Copy and paste** the dictionary from the website. **Assign it to a variable called cups.**
- 3. Format the dictionary by going to top menu bar, click Format -> Format Paragraph. This will make the dictionary easier for us to read.

#### *Hint: Understanding the cups dictionary*

Each cup has a key-value pair (e.g. 'am': ['sam', 'that']). The **key** (e.g. 'am') is the label on the cup and the **value** (e.g. ['sam', 'that']) is a list of words inside the cup. Remember the words inside the cup are all the words that would possibly come next (after the label word).

#### Task 3.2: What could come after current\_word?

Next we want to look up our current word in our cups dictionary to find what could come next in the sentence we are making!

- 1. Look the current word key up in the cups dictionary, and put the value in a variable called next word options.
- 2. Use a print statement to display the contents of next word options. (This is just to help us see what's happening, we will remove it later).
- 3. **Run your program** a few times using the following starting words and notice what happens. Write down the contents of next word options for each starting word below.

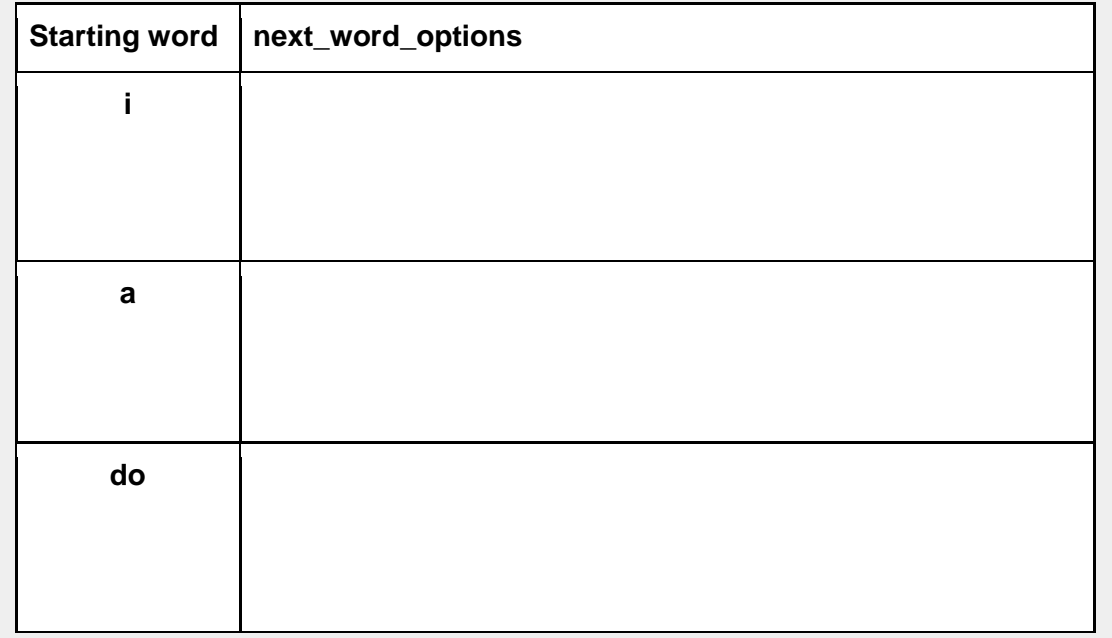

#### *Hint*

You can look at the **value** of a **key** in a dictionary using square brackets like this:

```
pet names = {'dog': ['Spot', 'John'], 'cat': ['Snowball',
'Shadow'], 'mouse': 'Mr Squeaks'}
dog name suggestions = pet names ['dog']
```
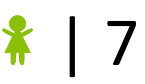

#### Task 3.3: What if current\_word doesn't exist?

**Run your program** using a starting word that is **not** in the cups dictionary, like "dog".

#### **Which of the following errors do you see? (We'll fix that later!)**

- A. KeyError
- B. IndexError
- C. TypeError

### **S** CHECKPOINT S

#### **If you can tick all of these off you can go to Part 4:**

- $\Box$  You have a variable with a dictionary of the cups
- $\Box$  You have another variable containing a list of all possible next words
- $\Box$  You've run your program using a few different starting words and seen what happens, and filled in the table in Task 3.2

 $\square$ You know what kind of error happens if you start with a word that's not in cups

#### $\star$  BONUS 3.4

You might have noticed that all the words in our cups dictionary are lower case. Because case is important in Python, we want to make the word the user enters lowercase too!

If the user puts "Sam" or "sAM" in as their start word we want to start with "sam" because "sam" is in the dictionary it wont' get an error!

- 1. Use .  $lower()$  on the input we get from the user to convert the word they enter to lowercase
- 2. **Run your program** and make sure words that are in the cups dictionary work even if they have some capital letters (like "sAM")

**Python has a shortcut for making things lowercase, here is an example:**

```
>>> name = input("What's your name? ")
KeLlY
>>> lowercase name = name.lower()
>>> print(lowercase name)
kelly
```
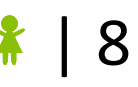

## Part 4: Making choices

#### Task 4.1: Import Random Library

To get access to cool random things we need to import random!

1. At the top of your file, below your name, add this line: import random

#### Task 4.2: Choose a random word!

- 1. Randomly choose a word from next word options, and put that word in a new variable such as next word.
- 2. Use print out next word

#### *Hint*

**Rando m**

> If I wanted to choose a random food for dinner, I could use the choice function in the Python random library, like this:

```
dinner = random.choice(["pizza", "chocolate", "nutella", "lemon"]
```
#### Task 4.3:

**Run your program** several times, using **'a'** as the starting word each time, until you get 3 different words. **Write them down below!!**

Word #1: ……………………………………

Word #2: ………………………………………

Word #3: …………………………………...

### **Ø CHECKPOINT Ø**

#### **If you can tick all of these off you can go to Part 5:**

 $\Box$  The program randomly chooses a next word and prints it out

 $\Box$  Fill in the next word after 'a' for 3 different runs of your program

## Part 5: Even more words

#### Task 5.1: Now let's do that 100 times!

That was so much fun we're going to do it 100 times!

Put all your code about choosing the next word (that's your code from Part 3 and 4) into a for loop that runs 100 times.

A **for loop** that runs 100 times looks like this:

```
for i in range(100):
```
# The thing you want to do 100 times goes here

#### *Hint*

**For Loops**

> When we put some code in an if or a for loop, we have to **indent** it. Indented lines have a tab (the blank space) at the start like this, only the indented things get repeated:

```
for blah in something:
    # THIS IS INDENTED
```
#### Task 5.2: Almost … but not quite

**Run your program** a few times using 'i' as the starting word. What do you notice?

Something's not quite right. We're always choosing from the first cup (the 'i' cup)! We need to update the current\_word so we pick from the next cup!

*Hint*

Here's what 'i' looks like in the dictionary:

```
{..., 'i': ['am', 'am', 'do', 'do', 'do', 'would', 'would', 'do', 
'do', 'do', 'do', 'do', 'do', 'do', 'do', 'would', 'would', 
'would', 'do'], ...}
```
And here's what happens when we run our program starting with 'i'. We're only getting words that normally come after the word 'i':

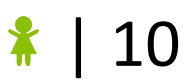

```
I am a markov chain generator
What word do you want to start with? i
i do would would do would do am would do do do would would d
o do would would would do do do would am do am do do do do w
d am do do do do do am am do would do do do do do do do do do d
```
#### Task 5.3: Get the right cup

To fix the problem, we have to make sure we always look at the right cup. That means we have to *update* what the new current word is each time we print the next word.

- 1. At a line at the end of your for loop (don't forget your indenting!) set current word to be the next word we just printed.
- 2. When you **run your program** you should look a little like one of these! It should be different every time!

I am a markov chain generator What word do you want to start with? i i do not eat them here or there i am that sam-i-am would not like green eggs and ham would you like them with a box would you like them here or there i do not like them with a box would you like them with a house ....

I am a markov chain generator What word do you want to start with? i i do not like green eggs and ham would you like them here or there i do not like green eggs and ham i would not with a mouse i am that sam-i-am i do not like them in a mouse i do not in a mouse i do not with a mouse ...

I am a markov chain generator What word do you want to start with? sam sam i would you eat them sam-i-am i do not like green eggs and ham would not like green eggs and ham i do not eat them anywhere i do not like them sam-i-am i do not like them sam-i-am that sami-am ...

Your program is writing the next word in the sentence based on the previous word to make a full sentence!

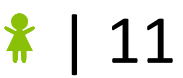

### **Ø CHECKPOINT Ø**

#### **If you can tick all of these off you're done!**

 $\Box$  Your programs prints a silly sentence with 101 words (the starting word + 100 more)

 $\Box$  Each word is based on the previous word

#### $\star$  BONUS 5.4: Too many lines!!

Woah that's hard to read!! Let's make it print on one line only!

When we use print("blah blah blah") it automatically does and ENTER! We don't want that.

But we can use tell it what to end the line with. This makes it end with 3 exclamation marks!

```
>>> print("blah blah blah", end="!!!")
blah blah blah!!!
```
Change the ending symbol of your print to make it print on one line! Don't forget to do it for when you print the first word too!

#### $\star$  BONUS 5.5: Not so fast!!

This would look cooler if the computer wrote our story 1 word at a time. At the moment the computer goes so fast, it looks like it appears all at once!

- **1)** At the top of your file write **import time** This will let us use what we need to use to make our program sleep for a few seconds.
- **2)** Before any **print**, add a line that says **time.sleep(0.1)**  This will make our program 'sleep' for a tenth of a second! You can adjust it to any time you want.

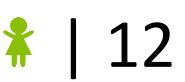

## Part 6: I don't know that word!

#### Task 6.1: Check that current\_word actually exists

We don't want an error if the user enters a starting word that is not in the cups!

- 1. **Use an if statement** to make sure the lines you added in Task 3.2 only run **if** current word is in the cups dictionary.
- 2. **Run your program** again using a starting word that is not in the cups dictionary, such as "dog". What happens now?

#### *Hint*

**If Statem**

You can check if something exists in a dictionary using  $\pm f$  ... in ... like this:

```
pet_names = {'dog': ['Spot', 'John'], 'mouse': 'Mr Squeaks'
             'cat': ['Snowball', 'Shadow']}
animal = input('Which animal do you have?')if animal in pet names:
    print('I have some great name suggestions!')
```
#### Task 6.2: Remove the temporary print statement

Remove the **print** you added in Task 3.1 before moving on.

### **Ø CHECKPOINT Ø**

**If you can tick all of these off you can go to Part 4:**

 $\Box$  Your program doesn't give an error, even if the user enters a word not in the cups dictionary

#### $\star$  BONUS 6.3:

If the user enters a starting word not in our cups dictionary, nothing happens!

Add an else statement to the  $if$  you added in Part 3.5. Use a print statement (remember your indenting!) so that if the user tries a word not in the dictionary, they will see a message like this:

Sorry, you can't use that as a starting word!

## Extensions - Trigram Generator

#### What are Tri-grams?

What we were writing before were bi-grams. This is where we had: "Cat" -> "in" "in" -> "the"

Now let's do tri-grams! They are better than bi-grams, because when we chose a random word, they will have more context of what we have already said. "The Cat" -> "in" "Cat in" -> "the"

As you can see, we still have a key and a value pair, however they are better and contain more knowledge than before.

#### Ext. 1: Using Tri-grams

If you have a look at your previous code, you can see that we were creating bi-grams (which where 1 word leads to another word, a pair of words).

Now try to modify your code so that you are creating tri-grams (where 2 words leads to a new word, at trio of words)!

#### *Hint*

When starting the program, ask for two words instead of one (which we did last time).

Keep track of the last 2 words you have used to randomly choose the next word! You will need to add the two words together to use as your key!

#### *Hint*

You can find the helper dictionary on the website as indicated by your tutor.

```
It will look something like this...
{'said Loonquawl': ['with', 'nervously,'],
'came to': ['life'],
'even so': ['they'],
'Loonquawl nervously,': ['"do']... }
```
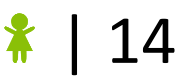